## How to Edit Jira Issues with GTJ Jira Connector (Google Workspace Add-on)

## Overview

Learn how to edit Jira issue fields through Gmail or Calendar

## **Quick Steps**

| Step # | Action                                                                            |
|--------|-----------------------------------------------------------------------------------|
| 1      | Go to your <b>Gmail</b> account, or <b>Calendar</b>                               |
| 2      | Open the GTJ Jira Connector add-on, after opening an email, or selecting an event |
| 3      | Click on <b>Edit issue</b> option                                                 |
| 4      | Search for an issue and select the desired one                                    |
| 5      | Once the edit page is opened, you can edit the fields you want                    |
| 6      | Once done, click on Edit button                                                   |

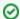

Once you're done, you'll have successfully edited the issue fields.

Select Edit issue

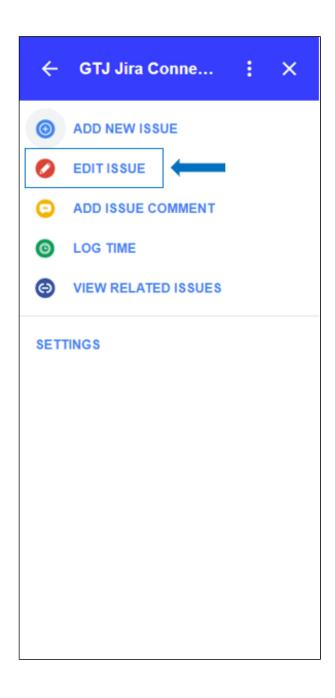

• Select an issue from recent issues list, or Search for issue, & select one

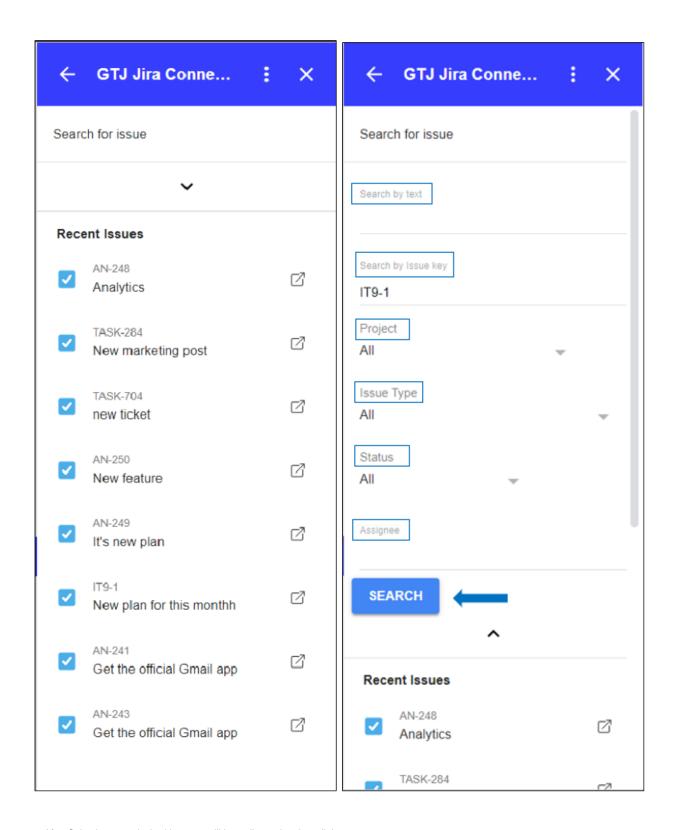

- After Selecting your desired issue, you'll be redirected to the edit issue screen
- Edit the fields you want
- Once done Click on the **Edit** button, or click on 'Cancel' to discard the changes.

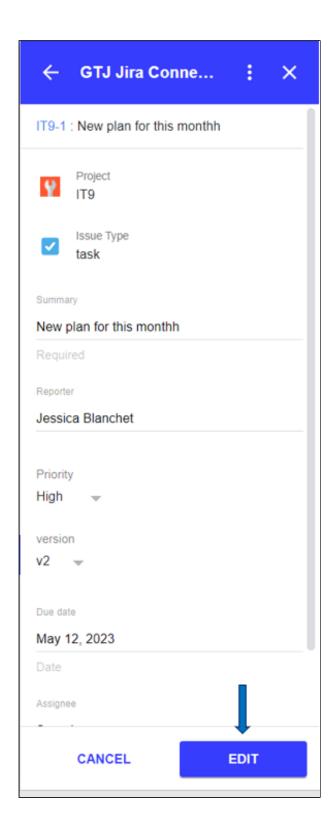

• You have successfully updated Jira issue fields!

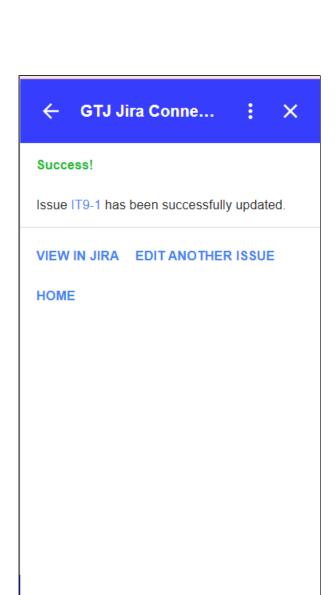

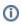

• Note that this feature can be reached also from View related issues page on Gmail.

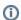

- You can now click on View in Jira or on the issue key to check your issue on your Jira instance
- Or click on Edit another issue to edit other issues
- You can also click on **Home** to go back to home screen and explore other features.
- How to Link Jira Issues When Composing an Email

- How to Search and update Jira Issues
  How to Edit Jira Issues with GTJ Jira Connector (Google Workspace Add-on)
  How to Attach Files to Jira Tickets with GTJ Jira Connector (Google Workspace Add-on)

- How to Log Time with GTJ Jira Connector (Google Workspace Add-on)
  How to View Related Issues with GTJ Jira Connector (Google Workspace Add-on)
  How to Create New Issue with GTJ Jira Connector (Google Workspace Add-on)
  How to Add New Comment on Jira Issues with GTJ Jira Connector (Google Workspace Add-on)